### **MPC5748G-LCEVB QUICK START GUIDE (QSG)**

#### **Ultra-Reliable MCUs for Industrial and Automotive Applications**

**www.nxp.com/MPC5748G-LCEVB**

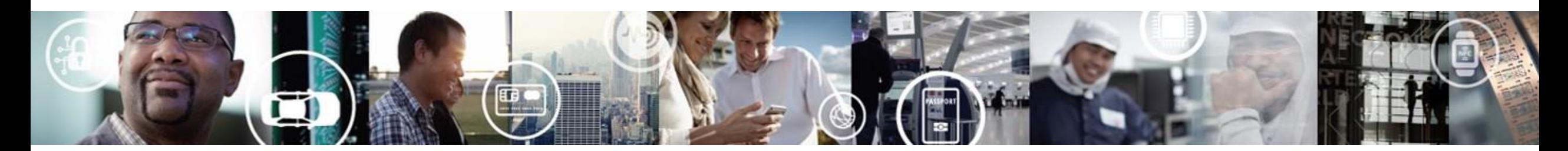

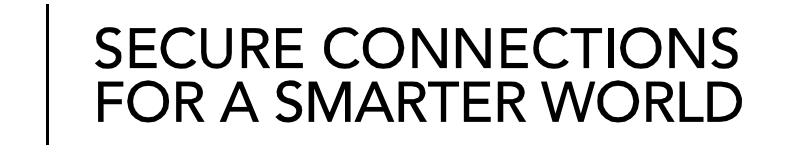

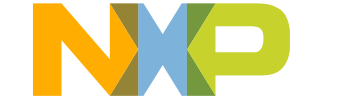

#### **Contents**

- [Quick Start Package Overview](#page-2-0)
- [Step-by-Step Installation Instructions](#page-3-0)
- [Hardware: MPC5748G-LCEVB Board](#page-5-0)
	- − [Features](#page-4-0)
	- − [Overview](#page-5-0)
	- − [Pinout and Jumper Settings](#page-7-0)
- [Software](#page-11-0):
	- − [Software Development Tools](#page-11-0)
	- − [Pre-compiled Code Examples](#page-12-0)
- [Documentation](#page-13-0)
- [MPC574xG/C/B/D Family : Phantom Feature Differences](#page-14-0)

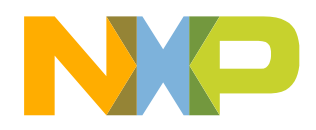

# **Quick Start Package Overview**

#### **Board:**

MPC5748G-LCEVB Low cost EVB with MPC5748G Auto quality MCU on board

#### **Documents:**

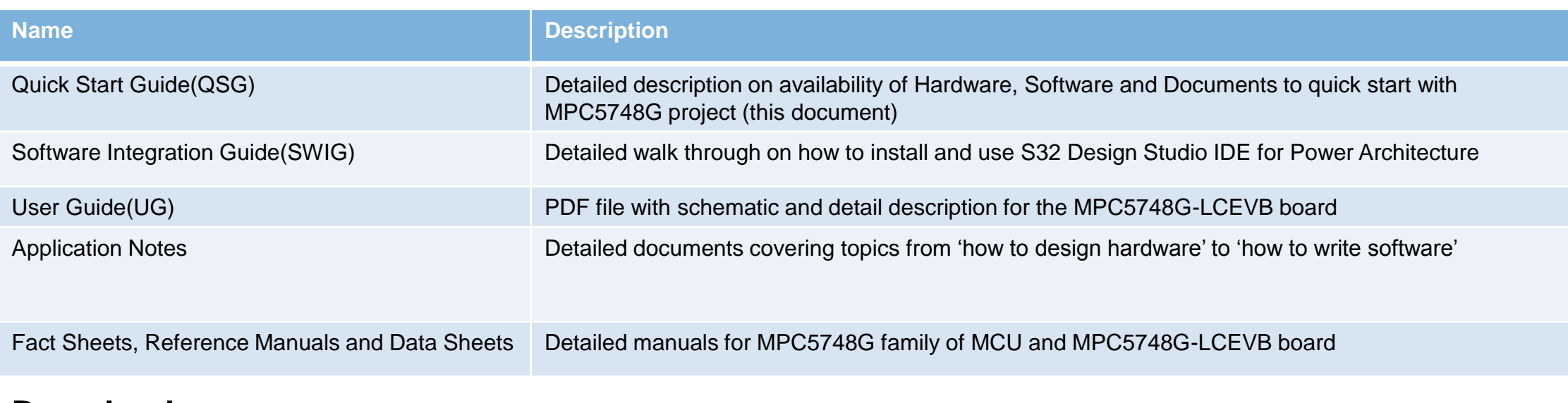

#### **Downloads:**

<span id="page-2-0"></span>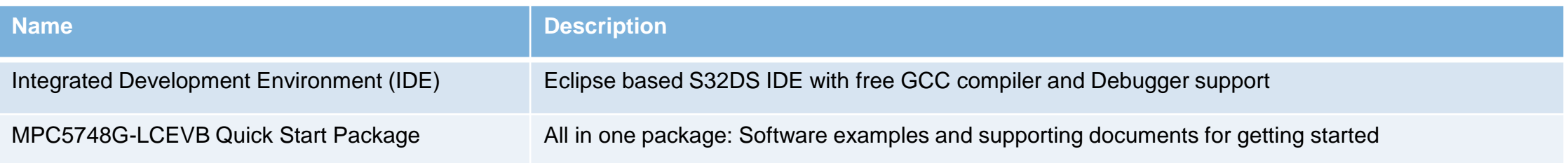

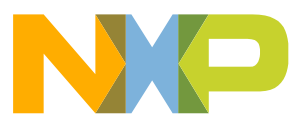

# **Step-by-Step Installation Instructions**

Let's get started with how to set up the **MPC5748G-LCEVB** board and run the program.

<span id="page-3-0"></span>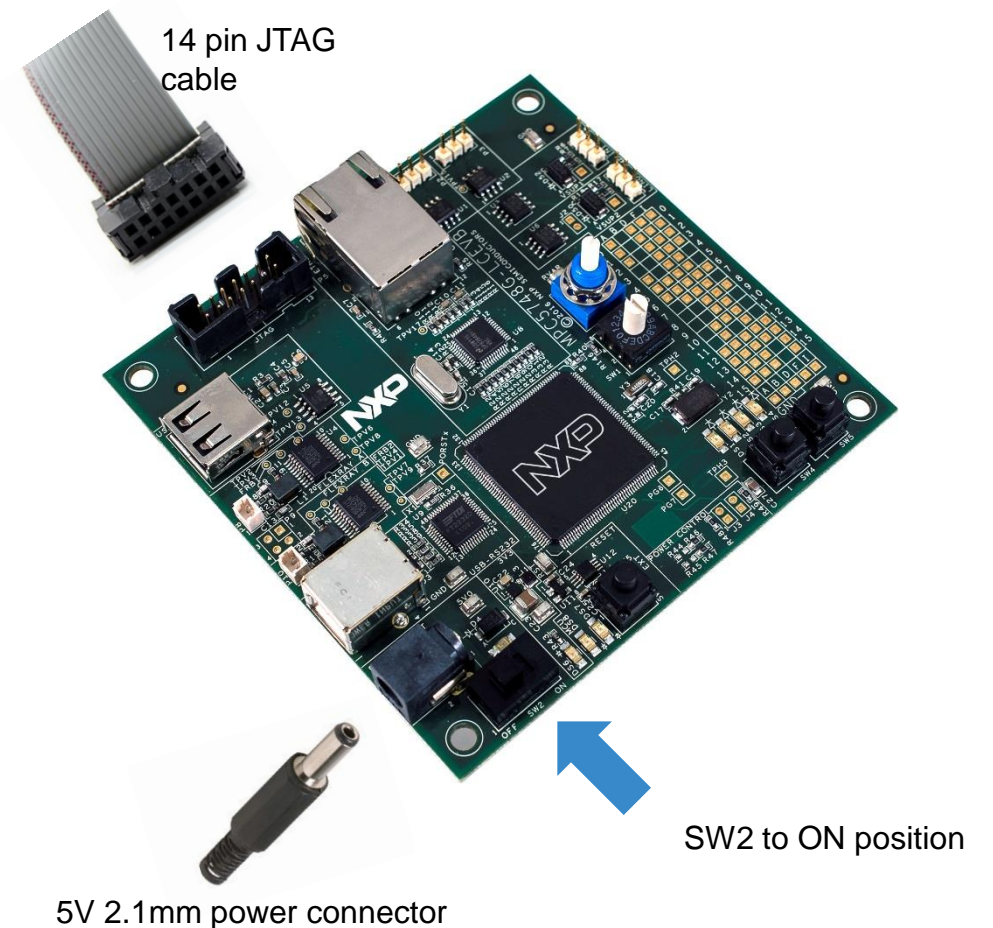

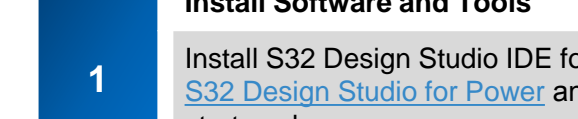

**3**

**4**

**Install Software and Tools**

In Power Architecture. d import "Demo" project from quick start package. See Software Installation Guide (SWIG) for detailed procedure

#### **Connect the Debugger and Power up**

**2** Connect S32DS supported debugger [\(list](#page-11-0)) to JTAG connecter. Connect to Power input connector P12 to 5V power supply (using 2.1mm power connector) and put Switch SW2 to ON position.

#### **Debug and Observe the Demo Program**

The Demo project utilizes the **MPC5748G-LCEVB** user potentiometer and the user LEDs. Once the program is loaded hit on Resume, LEDs will start blinking. Use Potentiometer to change blinking speed

#### **Learn More About the MPC5748G-LCEVB**

Read release notes and documentation on the nxp.com/MPC5748G-LCEVB nxp.com/MPC5748G

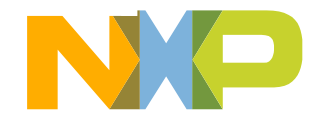

# **MPC5748G-LCEVB Board : Features**

- MPC5748G has 2 x 160 MHz Power Architecture® e200Z4 Dual issue cores and 1 x 80 MHz Power Architecture® e200Z2 Single issue core
- MPC5748G qualified to AEC-Q100 Grade 1 and ambient temperature of -40 to +125 °C
- On board JTAG connector for debugging support
- Easy access to the MCU I/O header pins for prototyping
- On-chip connectivity for Ethernet, 2x FlexRay, USB, 2x CAN, 2x LIN, USB-RS232 and SPI
- Potentiometer for precise voltage and analog measurement
- Hex Encoded User Switch
- 4 user LED
- <span id="page-4-0"></span>• 2 user push-button switches

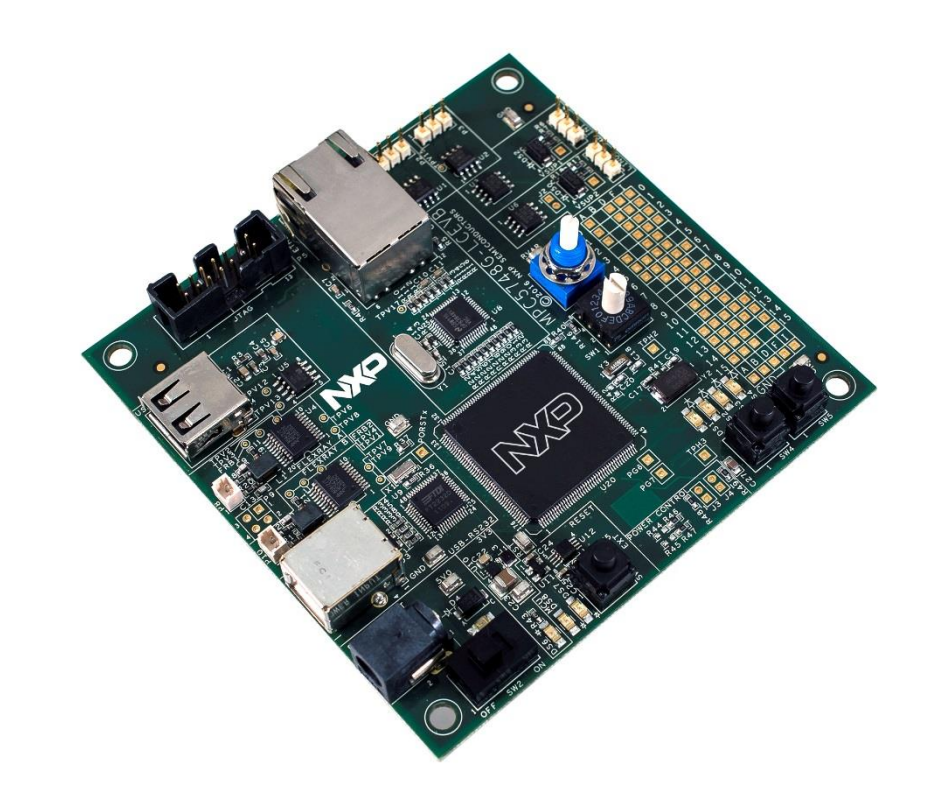

- Box includes:
	- − MPC5748G-LCEVB Board
	- − Warranty Card, Green Hills Flyer
- Downloads includes:
	- − Quick Start Package
	- − S32 Design Studio IDE
	- − Application notes

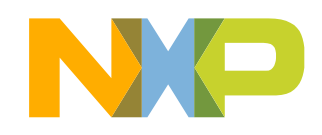

# **MPC5748G-LCEVB Board : Overview**

<span id="page-5-0"></span>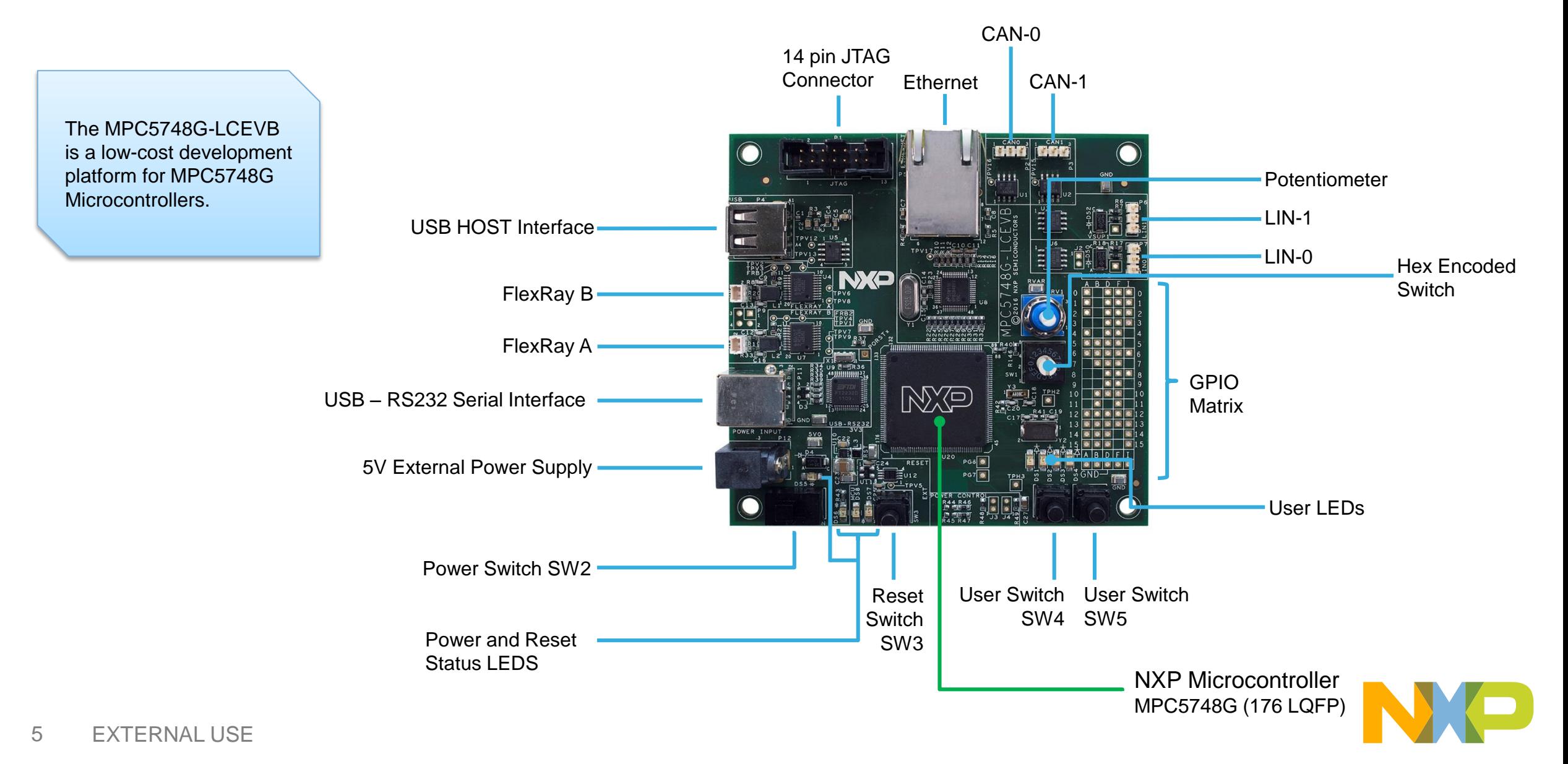

### **MPC5748G-LCEVB Board : Power, Reset & Debugging**

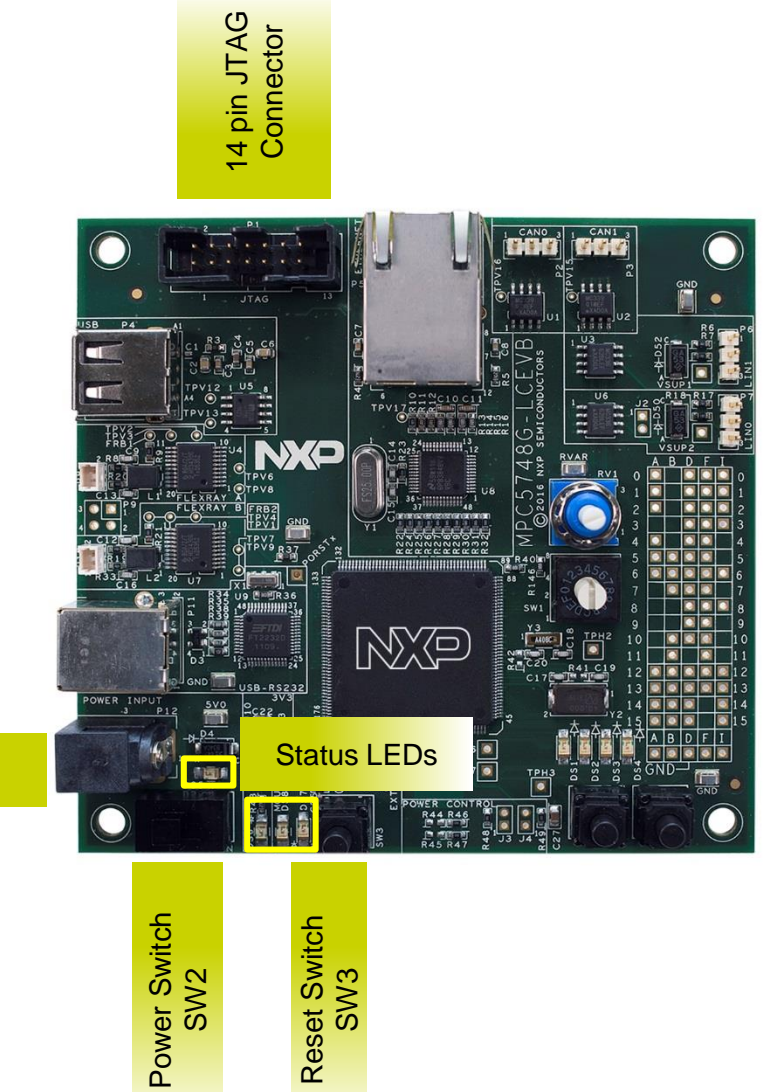

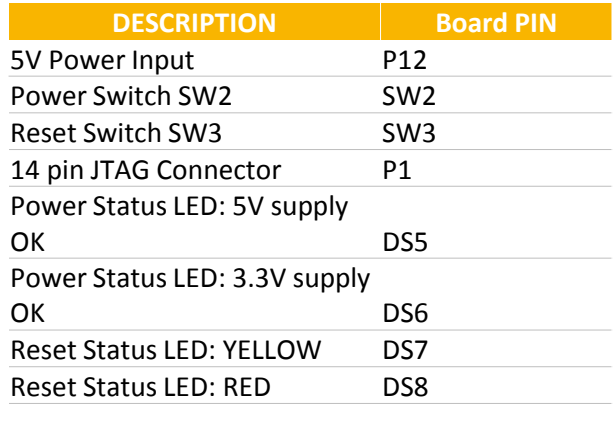

- 5 V power supply by 2.1 mm power connector is the only supply to the board
- Use SW1 to turn On/Off power to the board
- Use SW3 to reset the board
- 14 Pin JTAG Connector to connect debugger

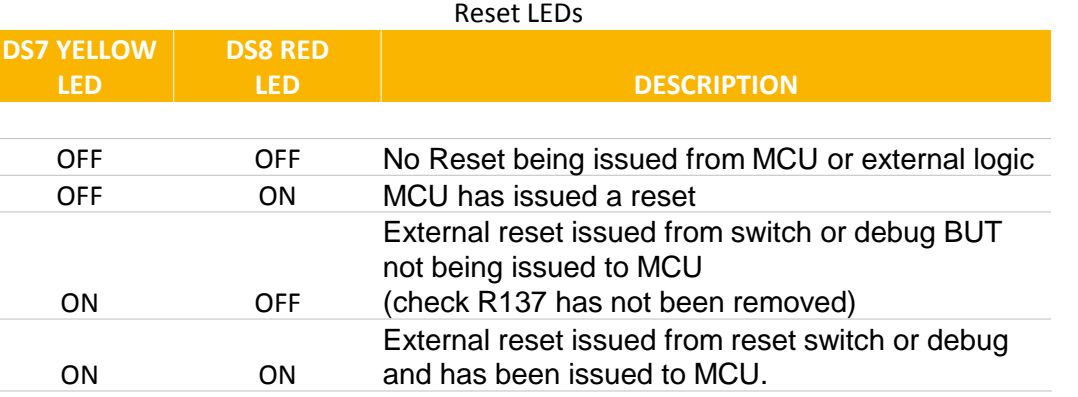

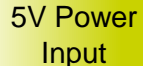

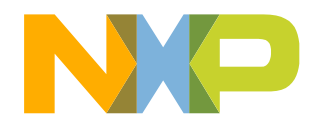

### **MPC5748G-LCEVB Board : GPIO Matrix**

<span id="page-7-0"></span>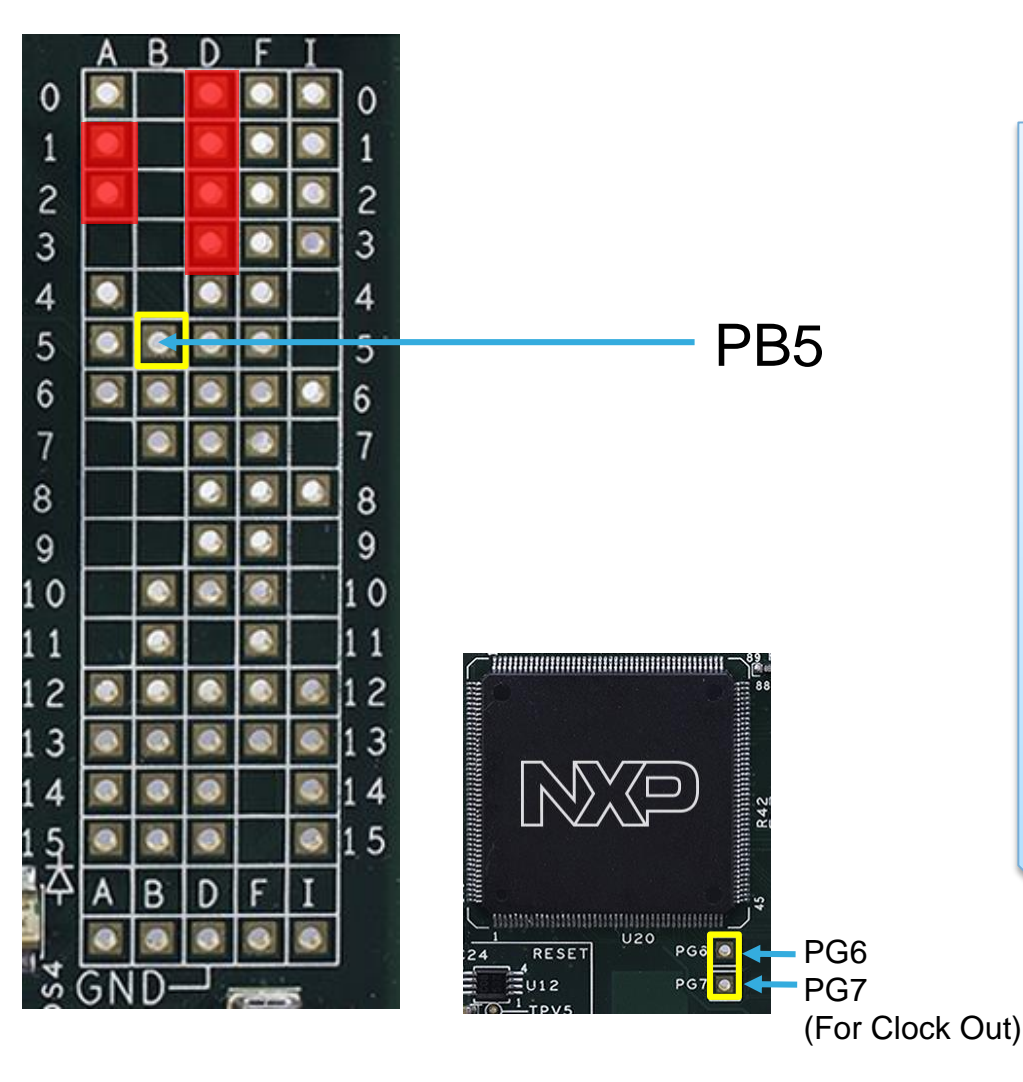

A sub-set of available GPIO pins (available pins being those not already routed to LCEVB peripherals) are available at the GPIO matrix as detailed below. To use the matrix, simply read the port letter from the top or bottom row of text then the pad number from the columns on the left or right of the matrix. For example, the 1st pad available on Port B is PB5 as shown.

If a pad is populated in the matrix, it means this is available for exclusive use as GPIO. The exception to this are the port pins detailed below which are also shared with switches or user LED's (shaded red in the matrix).

1. PD0, PD1, PD2, PD3 – HEX Encoder Switch 2. PA1, PA2 – User pushbutton Switches

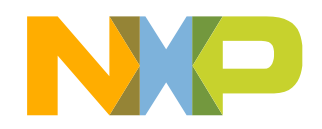

# **MPC5748G-LCEVB Board : Communication Interfaces 1 of 2**

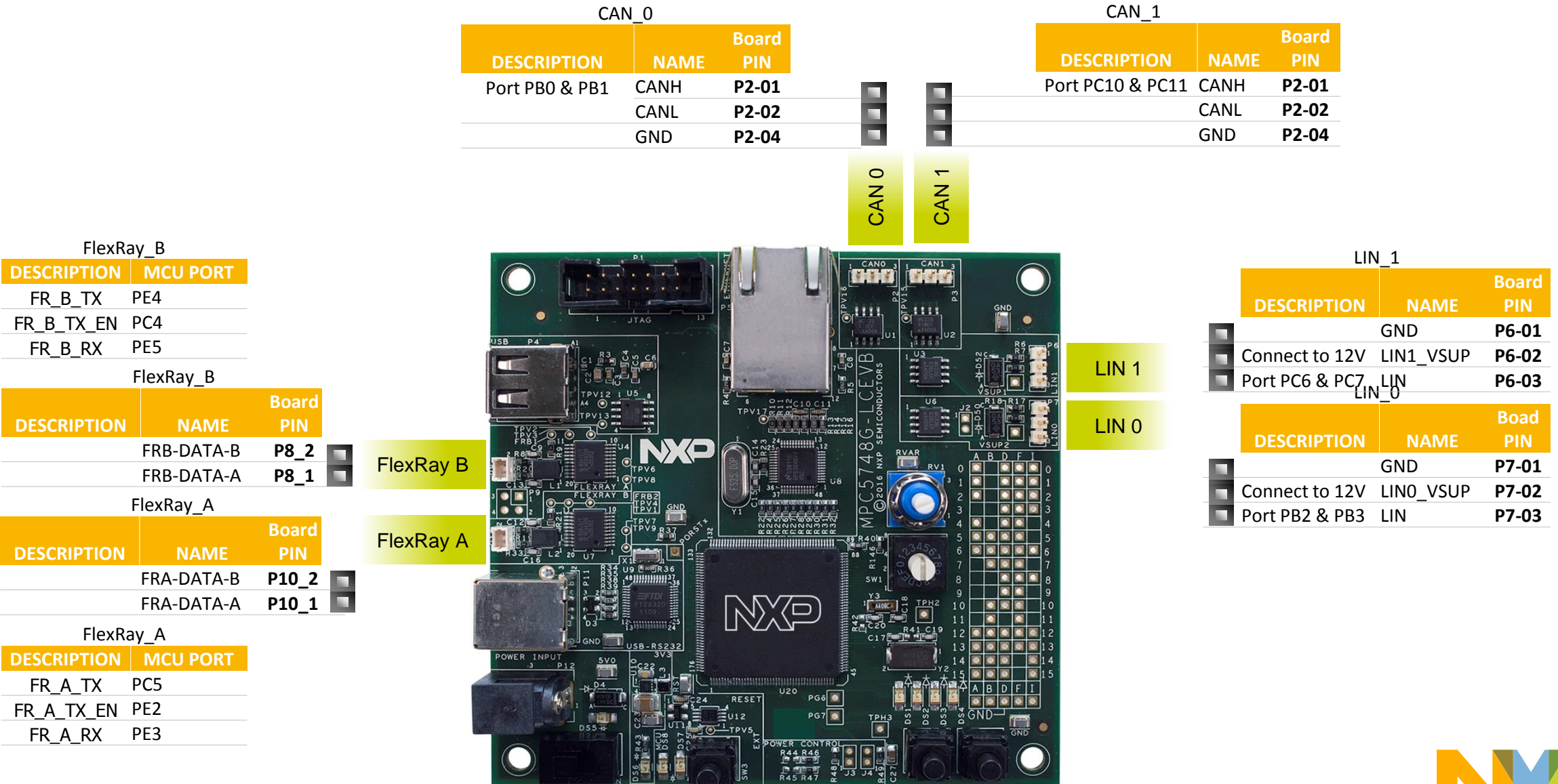

#### **MPC5748G-LCEVB Board : Communication Interfaces 2 of 2** USB\_1 (Type A Host and Type AB OTG)

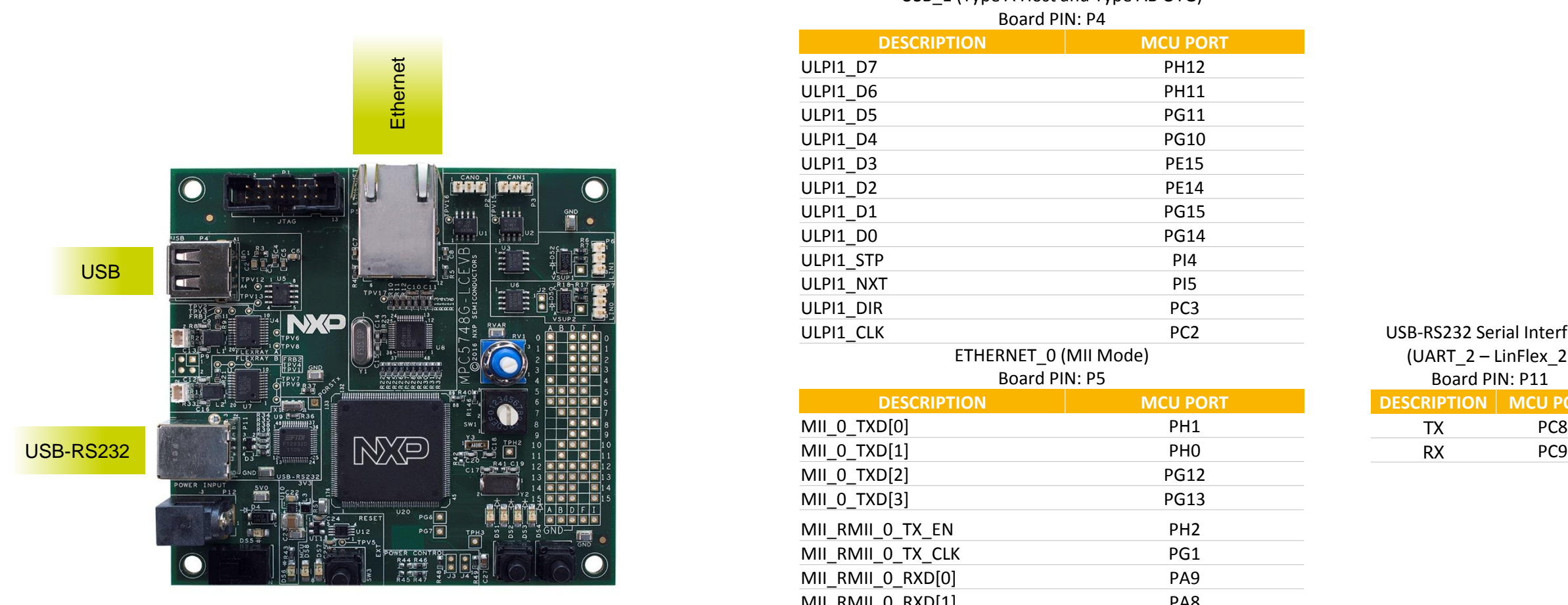

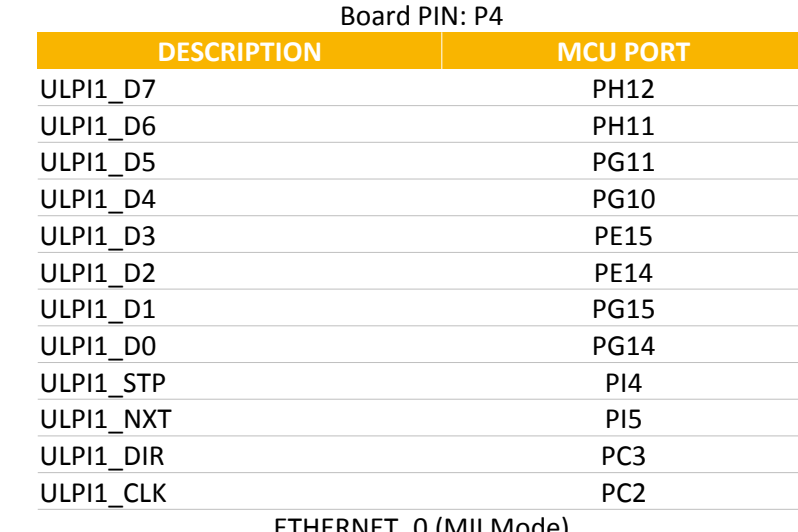

ETHERNET\_0 (MII Mode) Board PIN: P5

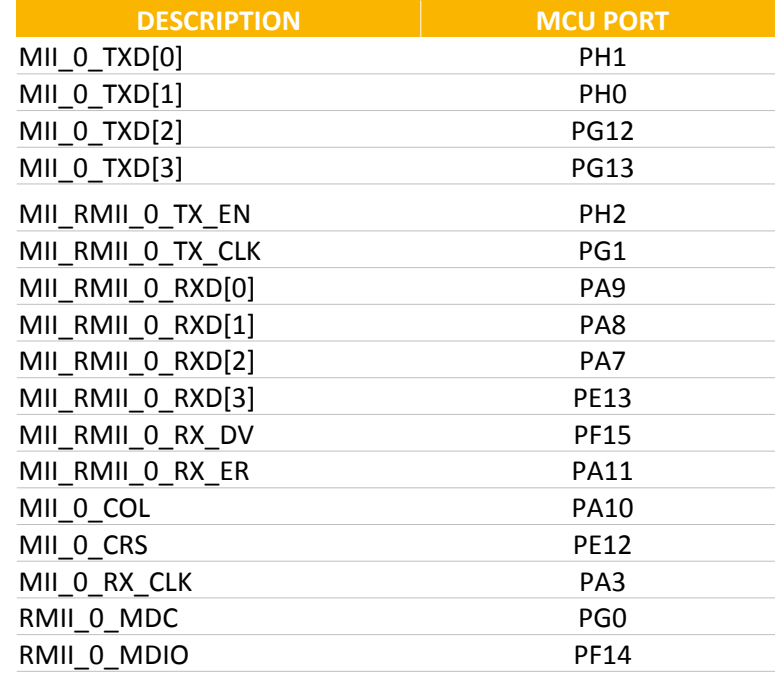

#### USB-RS232 Serial Interface (UART\_2 – LinFlex\_2) Board PIN: P11 **DESCRIPTION MCU PORT** TX PC8

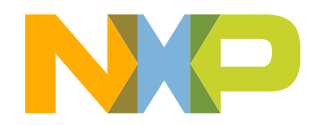

## **MPC5748G-LCEVB Board : User Peripherals**

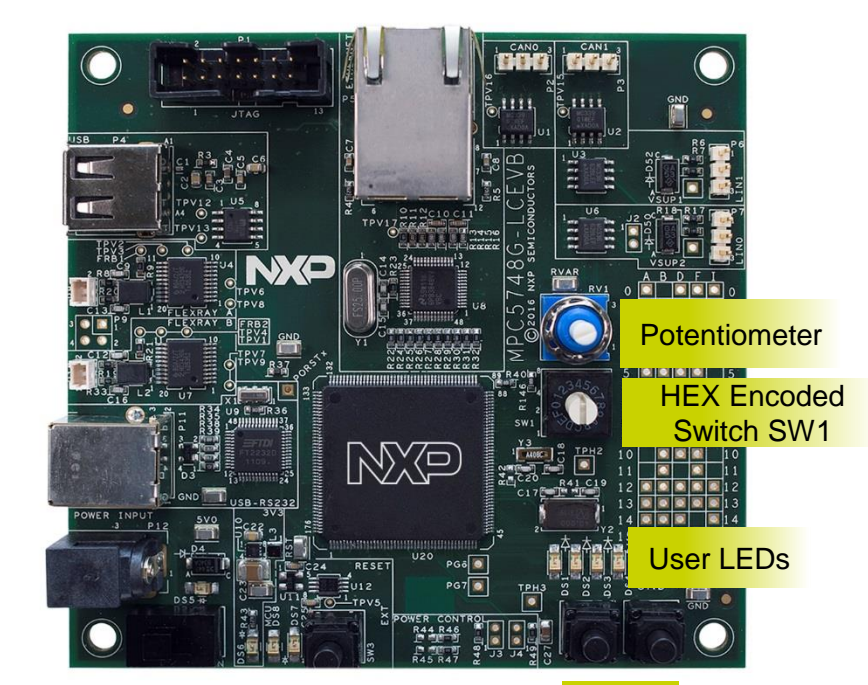

#### User Switch SW5 User Switch SW4 User Switch SW4 User Switch SW5

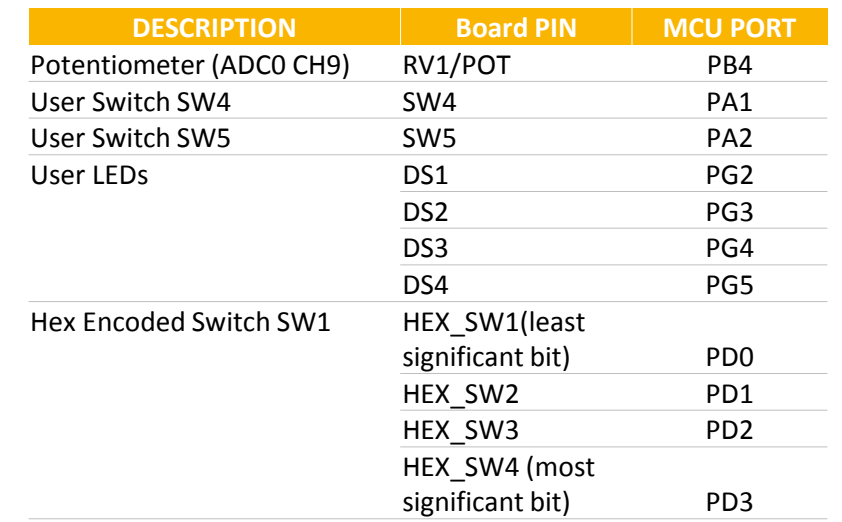

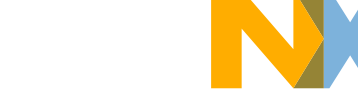

# **Software Development Tools**

- IDE & Compilers
	- −Free S32 Design Studio IDE for Power Architecture with GCC compiler
	- −GHS MULTI Integrated Development Environment
	- −Cosmic IDE
	- − iSystems winIDEA IDE
	- −SourceryTM CodeBench Development Tools
- <span id="page-11-0"></span>• Debuggers
	- −Built-in S32 Design Studio IDE Support for P&E USB Multilink, Cyclone & TraceLink debuggers
	- − iSystems iC6000
	- − Lauterbach TRACE32 JTAG Debugger

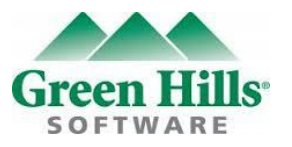

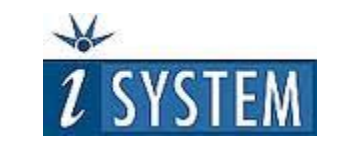

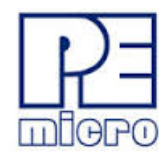

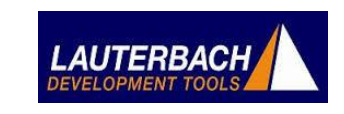

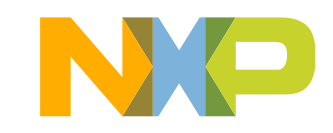

# **Pre-Compiled Code Examples**

- Pre-compiled example projects are available on nxp.com/MPC5748G-LCEVB for quick start
- <span id="page-12-0"></span>• Example projects also includes the projects from Application Note, AN4830: Qorivva Recipes for MPC574xG

#### List of code examples:

- 1. Hello
- 2. Hello+pll
- 3. Hello+pll+interrupts
- 4. eDMA+ PBridge
- 5. Semaphores
- 6. Register Protection
- 7. Low Power: STOP mode
- 8. Analog-to-digital **Converter**
- 9. Timed I/O (eMIOS)
- 10. CAN
- 11. CAN+DMA
- 12. LIN
- 13. UART
- 14. SPI
- 15. SPI+DMA
- 16. I2C
- 17. Ethernet
- 18. Body Cross Trigger Unit (BCTU)
- 19. System Memory Protection Unit (SMPU)
- 20. Flash

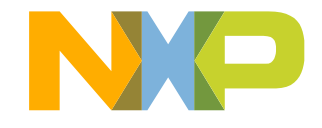

### **Documentation**

#### General Documents

- [MPC5748G Microcontroller Data Sheet](http://cache.nxp.com/files/32bit/doc/data_sheet/MPC5748G.pdf?fpsp=1&WT_TYPE=Data Sheets&WT_VENDOR=FREESCALE&WT_FILE_FORMAT=pdf&WT_ASSET=Documentation&fileExt=.pdf)
- [MPC5748G Microcontroller Reference Manual](http://cache.nxp.com/files/32bit/doc/ref_manual/MPC5748GRM.pdf?fpsp=1&WT_TYPE=Reference Manuals&WT_VENDOR=FREESCALE&WT_FILE_FORMAT=pdf&WT_ASSET=Documentation&fileExt=.pdf)
- [MPC5748G Microcontroller Fact Sheet](http://cache.nxp.com/files/microcontrollers/doc/fact_sheet/MPC5748GFS.pdf?fpsp=1&WT_TYPE=Fact Sheets&WT_VENDOR=FREESCALE&WT_FILE_FORMAT=pdf&WT_ASSET=Documentation&fileExt=.pdf)
- Software Integration Guide (SWIG)

#### Application Notes

- [AN4830: Qorivva Recipes for MPC574xG](http://cache.nxp.com/files/microcontrollers/doc/app_note/AN4830.pdf?fpsp=1&WT_TYPE=Application Notes&WT_VENDOR=FREESCALE&WT_FILE_FORMAT=pdf&WT_ASSET=Documentation&fileExt=.pdf)
- [AN5220: MPC5748G Hardware Design Guidelines](http://cache.nxp.com/files/microcontrollers/doc/app_note/AN5220.pdf?fpsp=1&WT_TYPE=Application Notes&WT_VENDOR=FREESCALE&WT_FILE_FORMAT=pdf&WT_ASSET=Documentation&fileExt=.pdf)
- [AN5114: Migrating between MPC5748G and MPC5746C](http://cache.nxp.com/files/microcontrollers/doc/app_note/AN5114.pdf?fpsp=1&WT_TYPE=Application Notes&WT_VENDOR=FREESCALE&WT_FILE_FORMAT=pdf&WT_ASSET=Documentation&fileExt=.pdf)
- [AN4868: EEPROM Emulation with NXP MPC55xx, MPC56xx, and MPC57xx Microcontrollers](http://cache.nxp.com/files/32bit/doc/app_note/AN4868.pdf?fpsp=1&WT_TYPE=Application Notes&WT_VENDOR=FREESCALE&WT_FILE_FORMAT=pdf&WT_ASSET=Documentation&fileExt=.pdf)
- <span id="page-13-0"></span>• [AN4805: A Practical Approach to Hardware Semaphores](http://cache.nxp.com/files/32bit/doc/app_note/AN4805.pdf?fpsp=1&WT_TYPE=Application Notes&WT_VENDOR=FREESCALE&WT_FILE_FORMAT=pdf&WT_ASSET=Documentation&fileExt=.pdf)

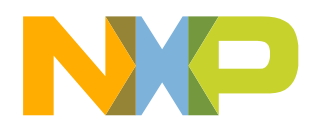

### **MPC574xG/C/B/D Family : Phantom Feature Differences**

<span id="page-14-0"></span>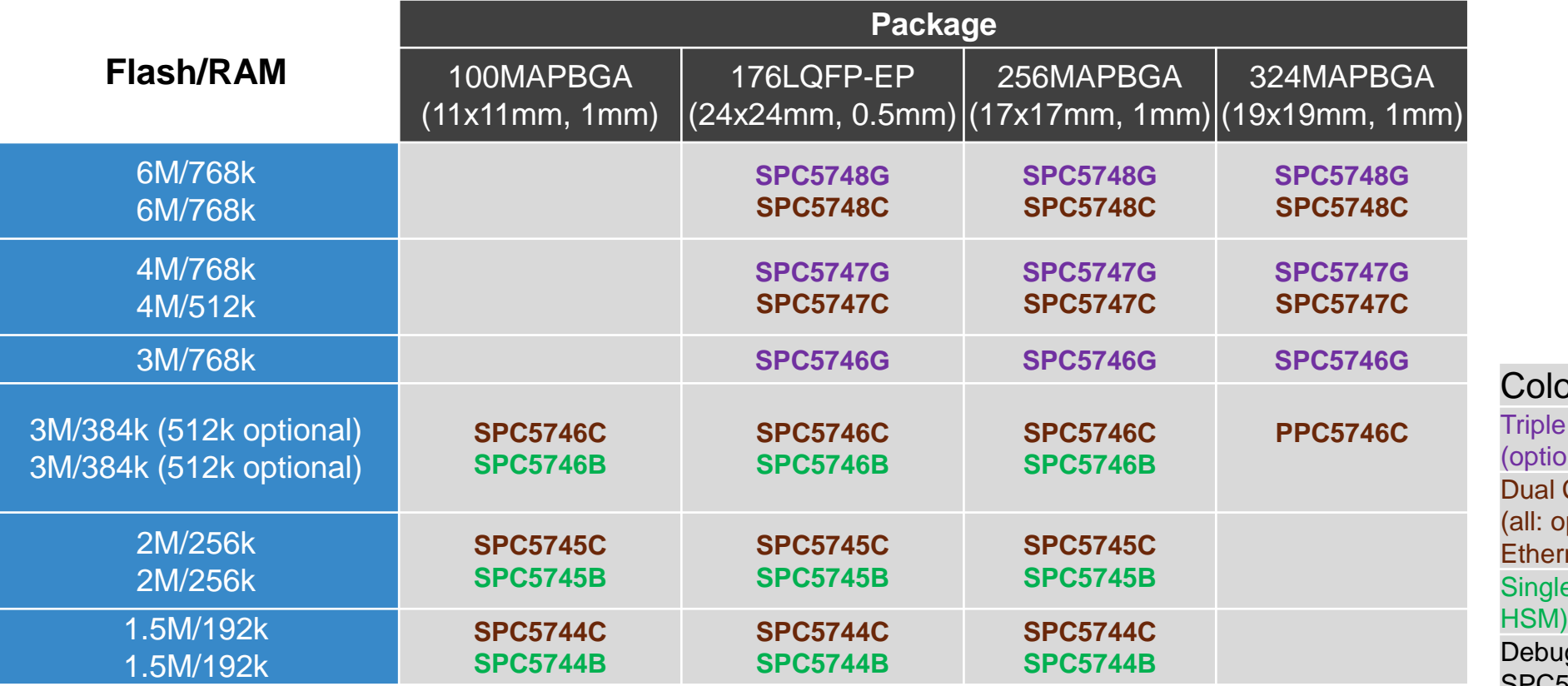

or Coding: Core, Ethernet, FlexRay, USB, SDHC,  $p$ nal HSM, 2nd Ethernet + switch) Core, Ethernet, FlexRay ptional HSM, 5747C/5748C: 2nd  $net + switch)$ e Core, FlexRay, Ethernet (optional g device for SPC5745B/C and SPC5746B/C - not for production

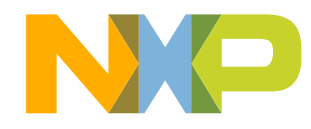

#### **Recommendations**

- For faster debugging, debug from RAM, because this cuts down the lengthy Flash erase operation cycles.
- Keep your IDE Up-to-date for best results
- Post Technical Questions on NXP community for [MPC5xxx](https://community.nxp.com/community/s32/mpc5xxx).
- Useful Links:
	- − [nxp.com/mpc5748g](http://www.nxp.com/mpc5748g)
	- − [nxp.com/mpc5748g-lcevb](http://www.nxp.com/devkit-mpc5748g)
	- − [nxp.com/s32ds](http://www.nxp.com/s32ds)
	- − [nxp.com/community](http://www.nxp.com/community)

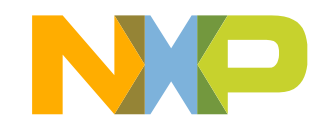

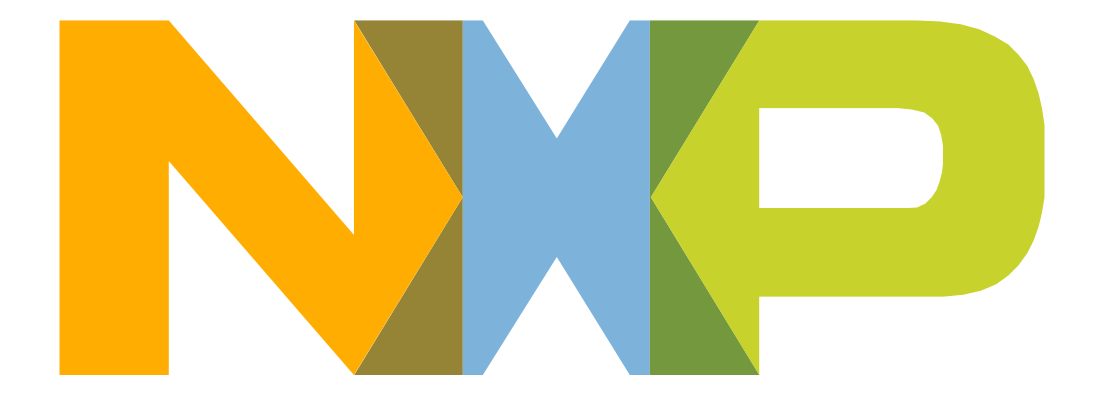

# SECURE CONNECTIONS<br>FOR A SMARTER WORLD